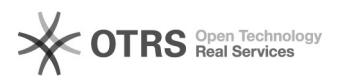

## Welche Schritte sind notwendig, um einen Zugang für campo zu erhalten? 01/27/2020 13:20:56

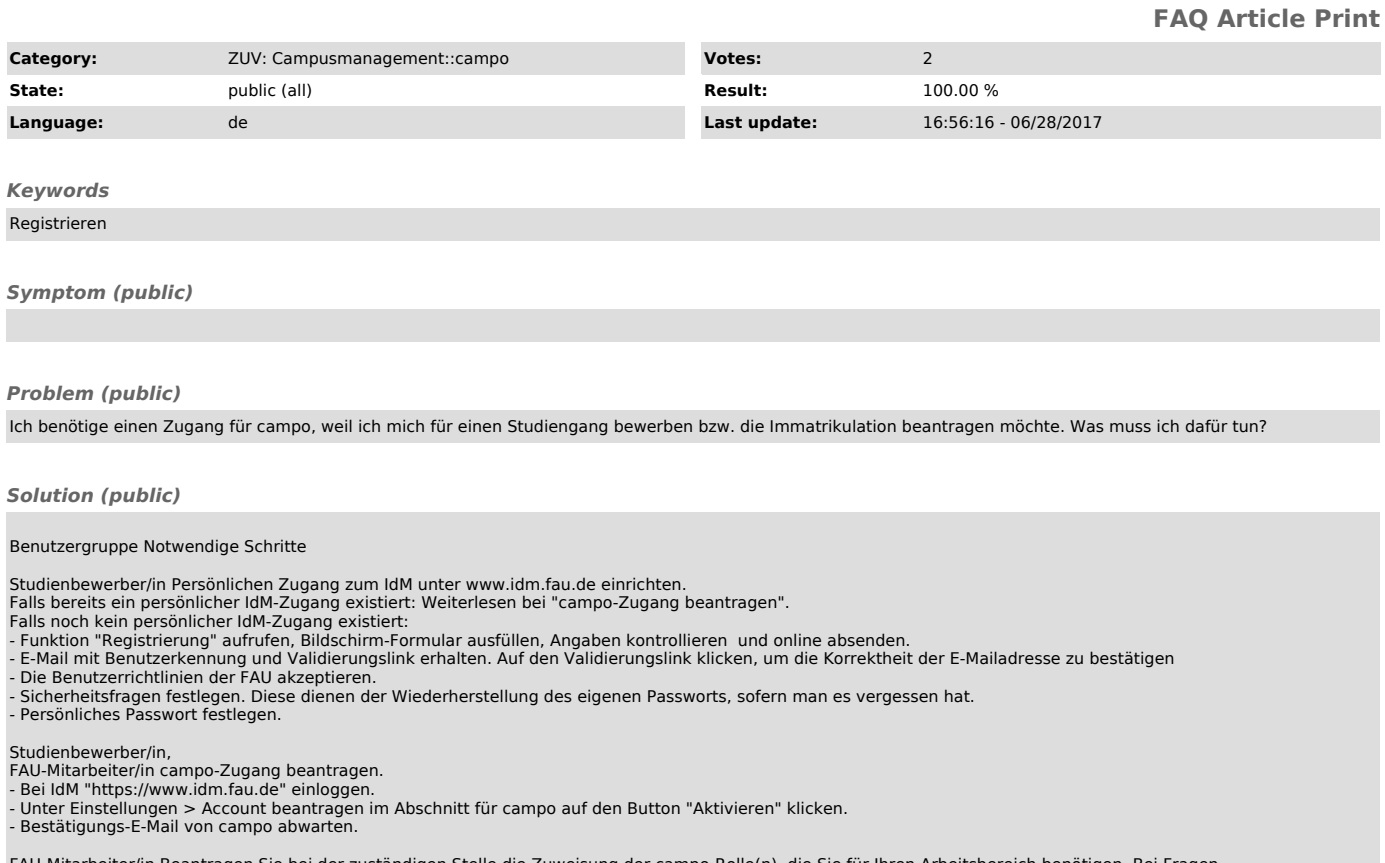

FAU-Mitarbeiter/in Beantragen Sie bei der zuständigen Stelle die Zuweisung der campo-Rolle(n), die Sie für Ihren Arbeitsbereich benötigen. Bei Fragen<br>wenden Sie sich bitte an campo@fau.de ["mailto:campo@fau.de"].

Studienbewerber/in, FAU-Student/in,<br>FAU-Mitarbeiter/in Bei campo unter "https://www.campo.fau.de" einloggen.<br>F Benutzerkennung und persönliches Passwort für campo sind grundsätzlich identisch mit den Angaben für den persön campo-Startseite eingeben und auf den Button Annienden Knicken.<br>- FAU-Studierende sowie Mitarbeiter-/innen verwenden ausschließlich die SSO-Anmeldung über den gleichnamigen Link rechts oben auf der<br>campo-Startseite.